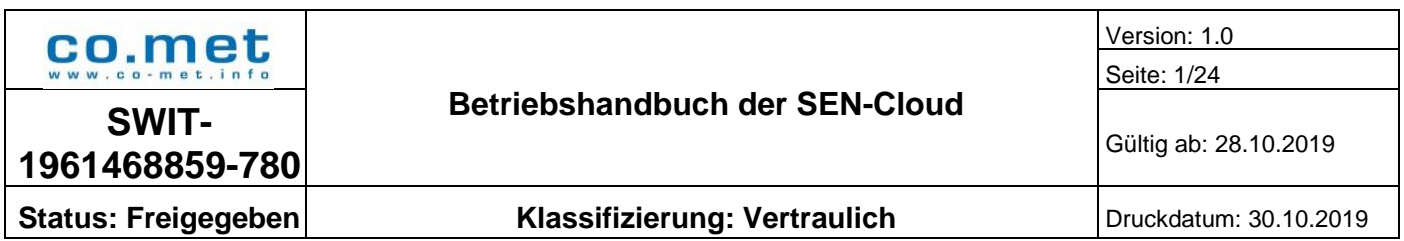

co.met GmbH Hohenzollernstraße 75 66117 Saarbrücken [www.co-met.info](http://www.co-met.info/)

## **Betriebshandbuch der SEN-Cloud**

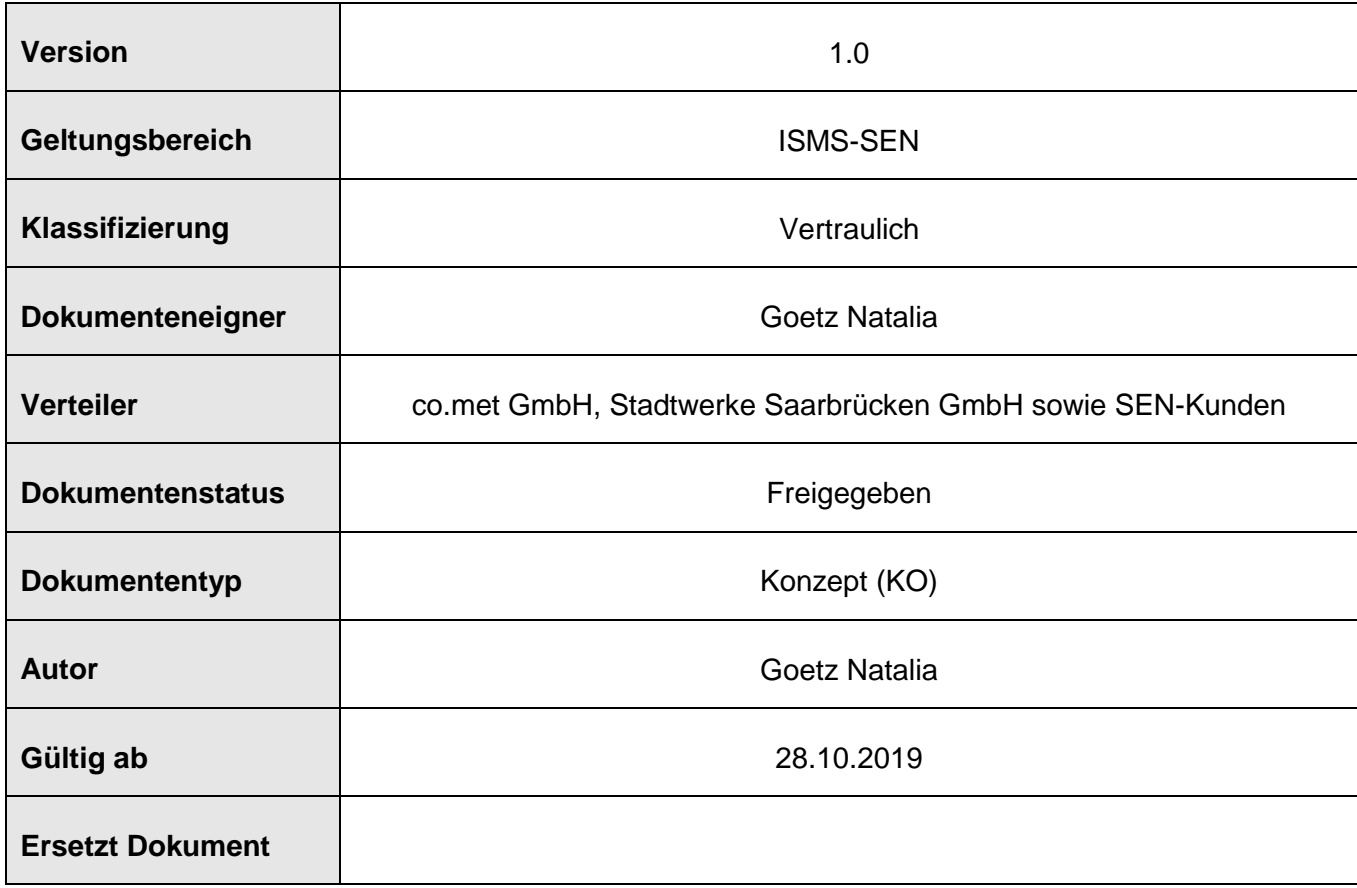

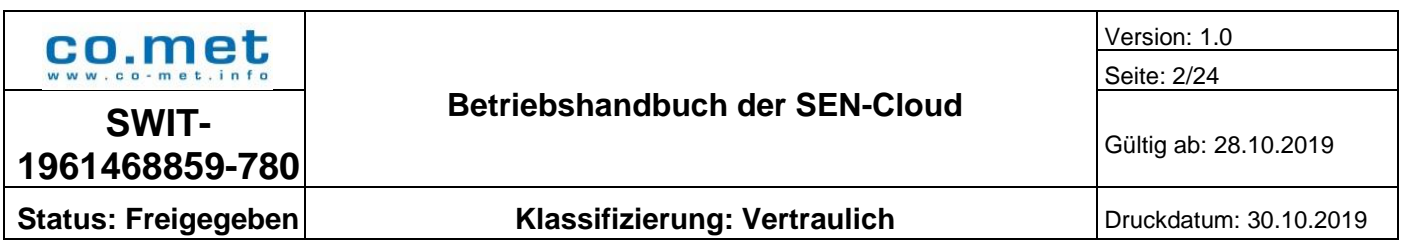

## **Inhalt**

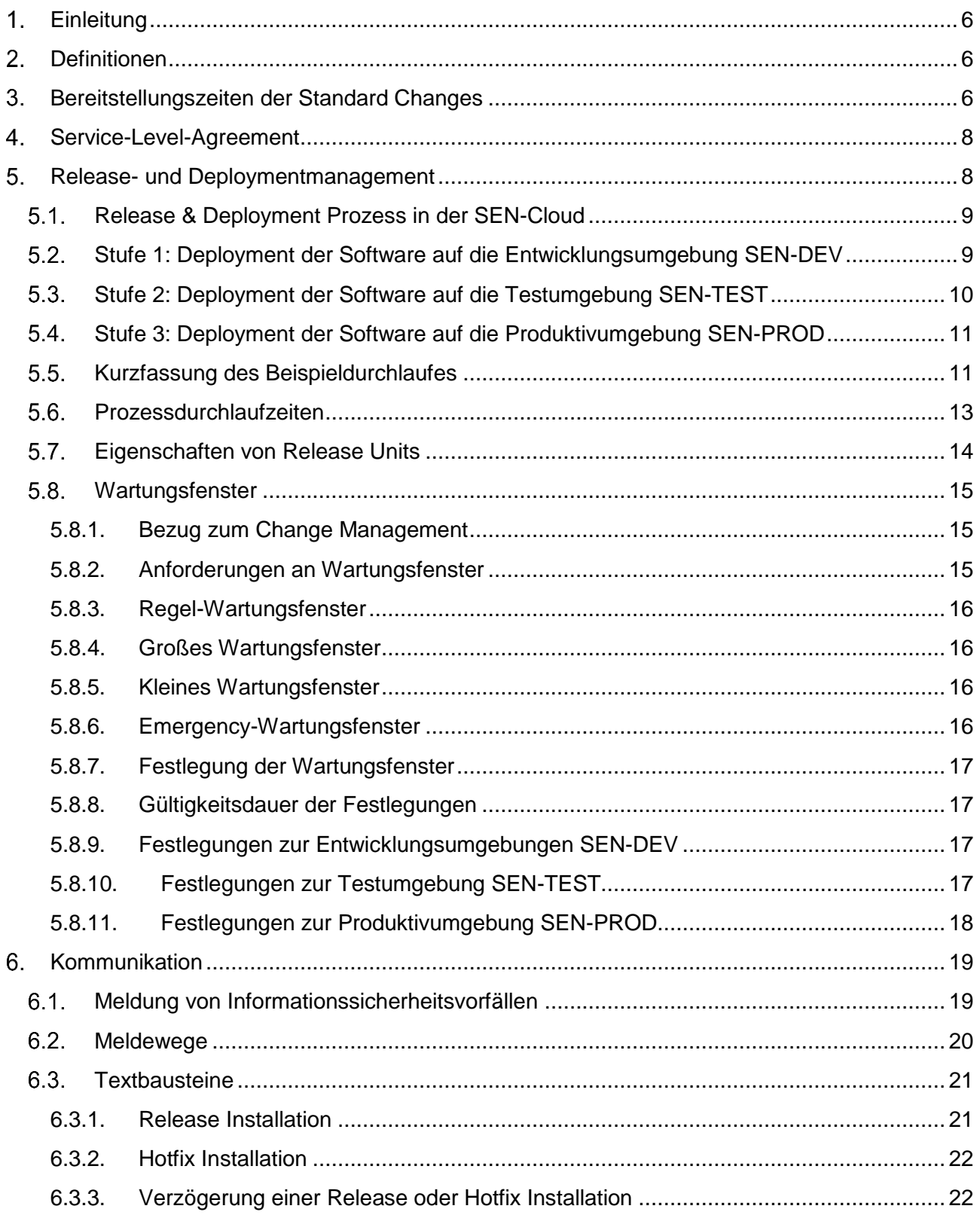

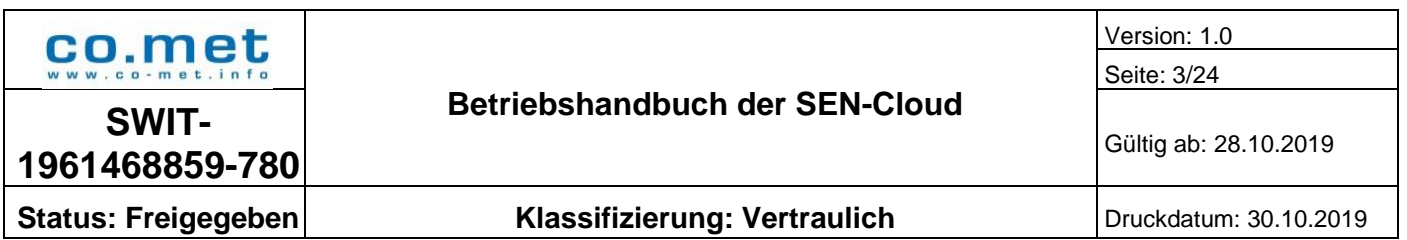

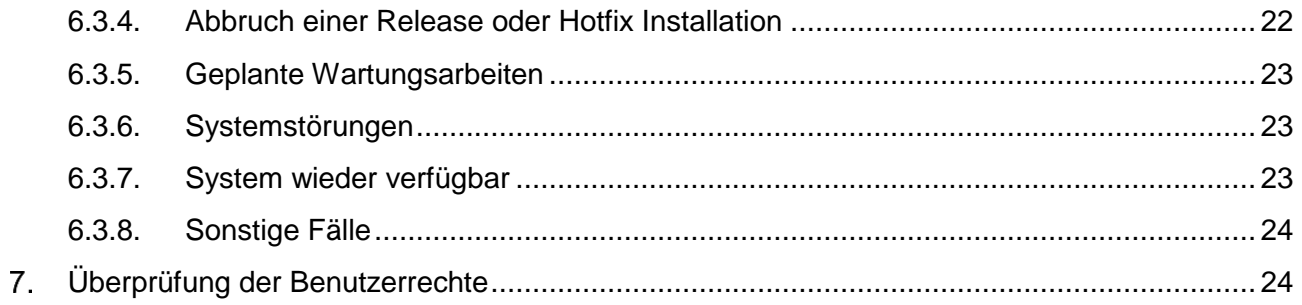

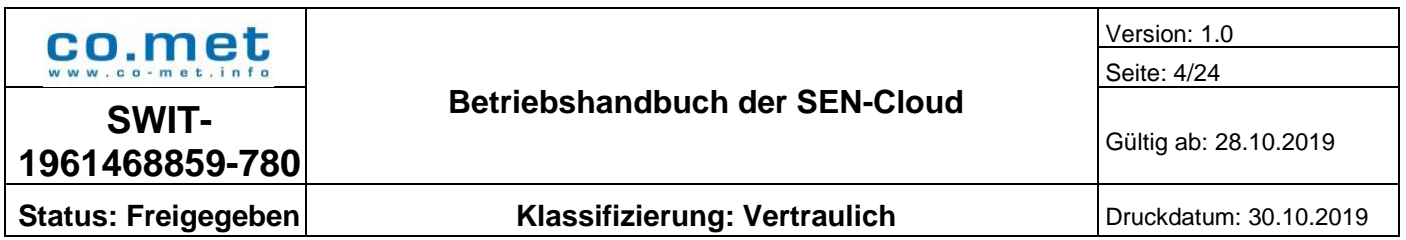

# **Abbildungsverzeichnis**

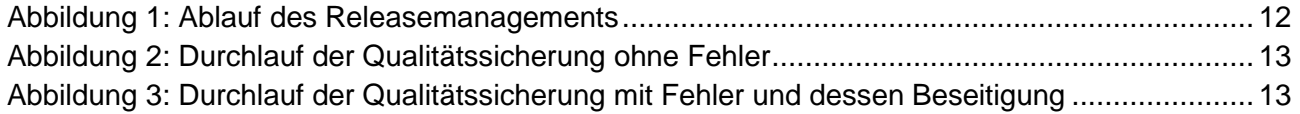

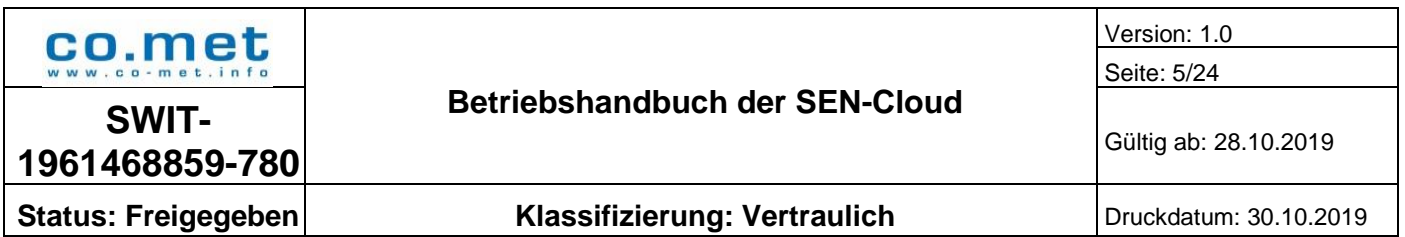

## **Tabellenverzeichnis**

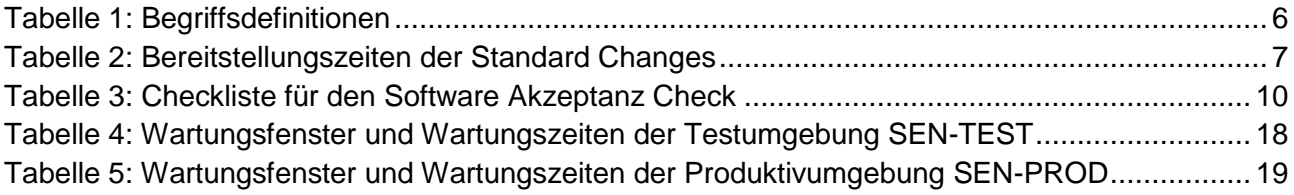

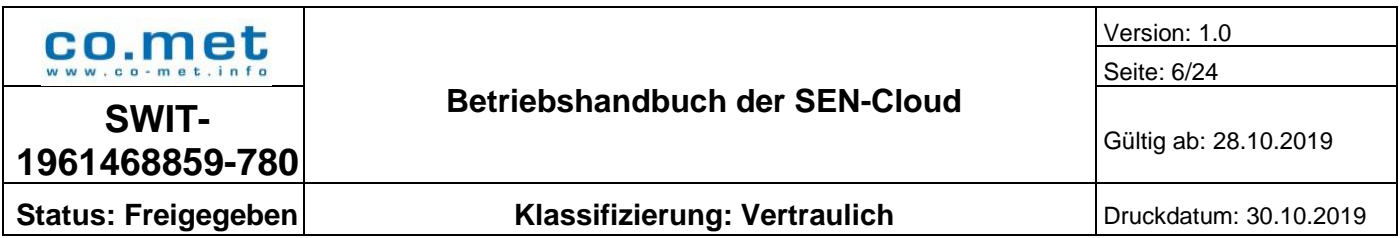

#### <span id="page-5-0"></span>**Einleitung**  $1.$

Dieses Betriebshandbuch dient dazu, die Prozesse der SEN-Cloud transparent zu halten und die Kunden über die Kernprozesse zu informieren.

#### <span id="page-5-1"></span> $2<sub>-</sub>$ **Definitionen**

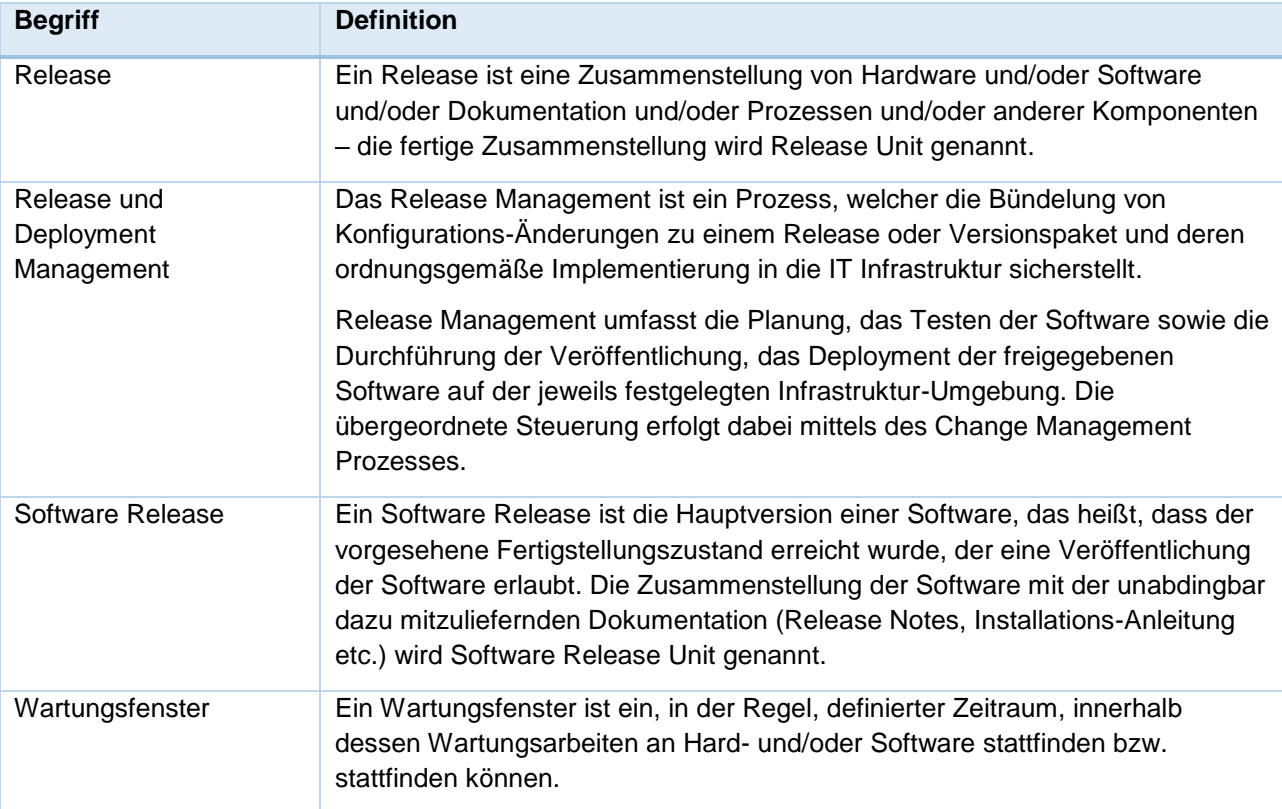

**Tabelle 1: Begriffsdefinitionen**

#### <span id="page-5-3"></span><span id="page-5-2"></span> $3<sub>1</sub>$ **Bereitstellungszeiten der Standard Changes**

Die angegebenen Bereitstellungszeiten beginnen ab dem Zeitpunkt zu laufen, sobald der Kunde alle notwendigen Beantragungsunterlagen und Informationen korrekt und vollständig der co.met GmbH zur Verfügung gestellt hat und alle Abstimmungen bspw. zu dem VPN-Datenblatt erfolgreich abgeschlossen wurden.

Etwaige Verzögerungen, Störungen sowie Fehlerbeseitigungen auf Seiten des Kunden sind bei der Bestimmung der maximalen Bereitstellungzeit nicht zu berücksichtigen.

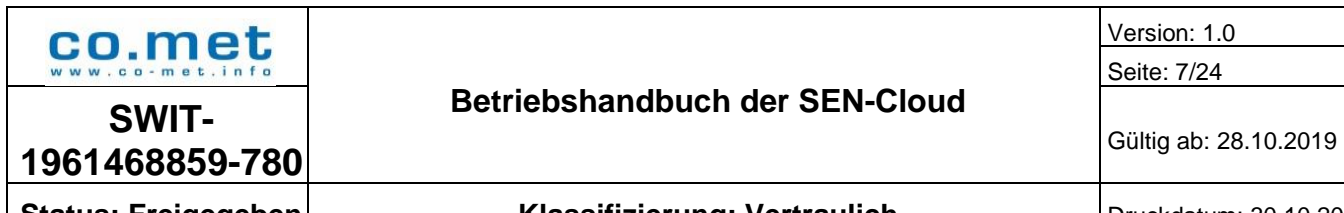

**Status: Freigegeben Klassifizierung: Vertraulich Druckdatum: 30.10.2019** 

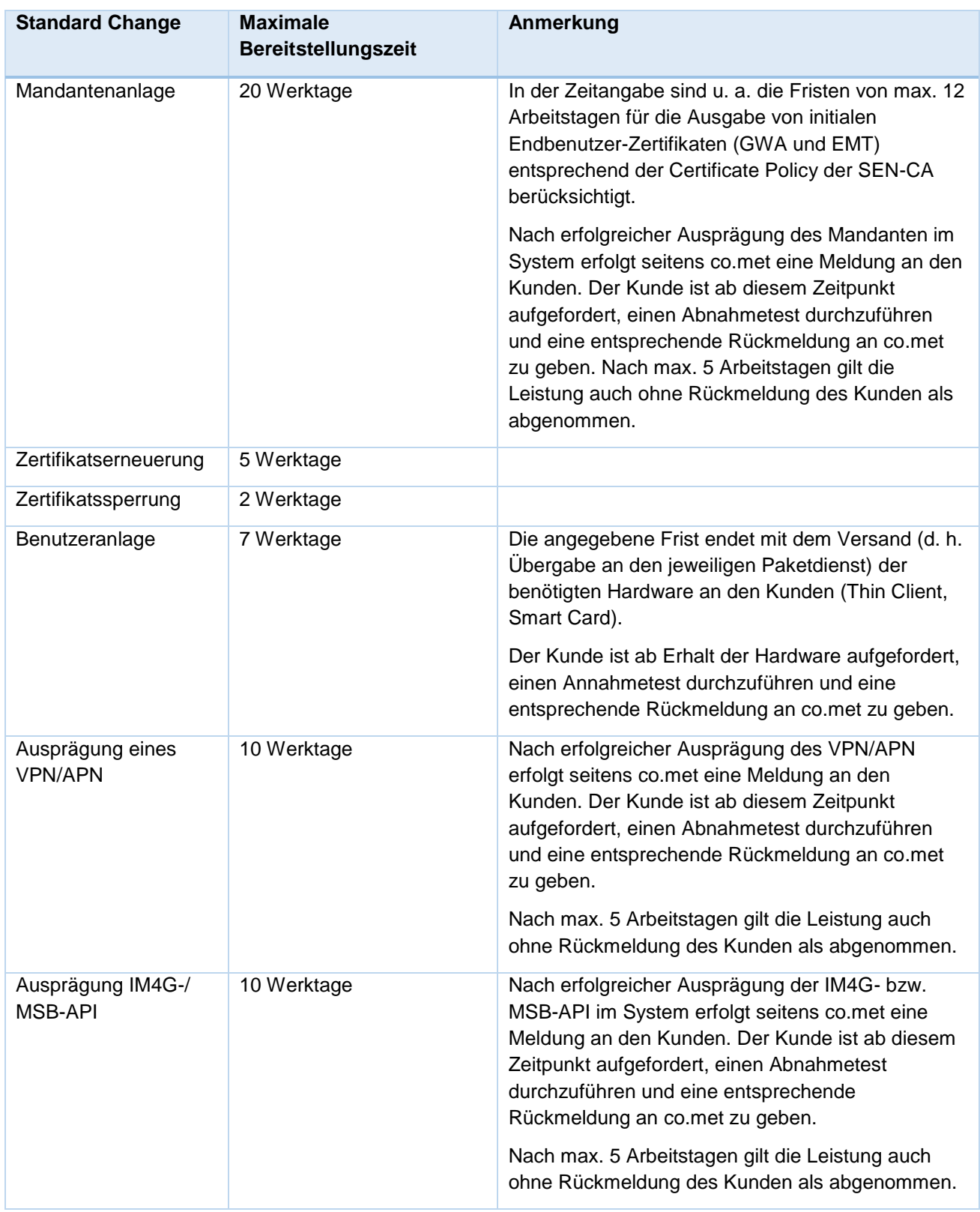

<span id="page-6-0"></span>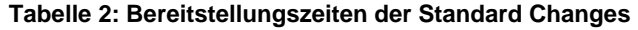

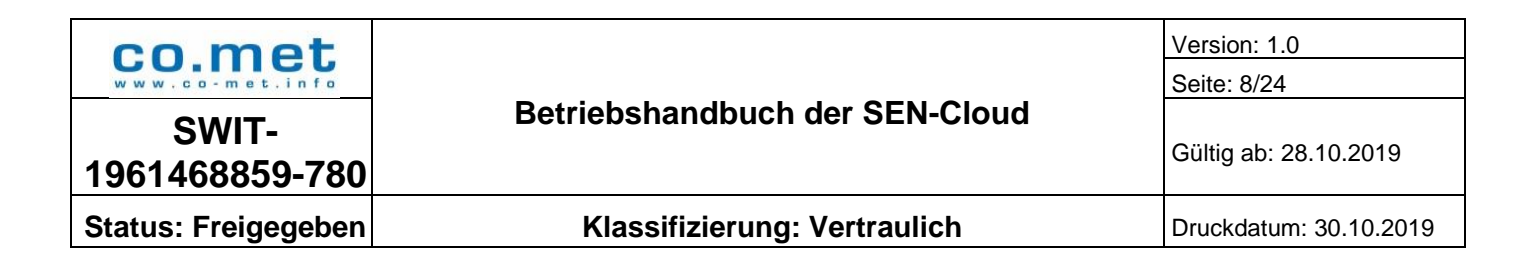

#### <span id="page-7-0"></span> $\mathbf{4}$ . **Service-Level-Agreement**

Die SLAs beziehen sich ausschließlich auf die Produktivumgebung und sind den jeweiligen Verträgen zu entnehmen.

#### <span id="page-7-1"></span> $5<sub>-</sub>$ **Release- und Deploymentmanagement**

Die Aufgaben und Aktivitäten des Release & Deployment Prozesses sind fest im Change-Management der SEN-Cloud verankert und werden darüber gesteuert. Jede Form von Änderungen an den Assets der SEN-Cloud durchläuft nach Autorisierung eine Build, Testing und Deployment Phase. Der Change Prozess gewährleistet, dass die durchgeführten Änderungen an den Assets im Konfigurationssystem der SEN-Cloud dokumentiert und nachvollzogen werden können.

Zu den Assets gehören u.a.:

- Die von NLI bereitgestellte Software für GWA und EMT
- Infrastruktur-Komponenten der SEN-Cloud:
- physikalische Server
- **virtuelle Server**
- **Betriebssysteme**
- **-** Datenbanksysteme
- Netzwerk-Komponenten
- **Firewallsysteme**
- **Intrusion Prevention Systeme**
- **Loadbalancer**
- **-** Thin Client-Systeme
- **•** VDI-Infrastruktur
- **Internetanbindungen**
- **Schnittstellen-APIs**
- **VPN-Anbindungen etc.**

Die Aufzählung ist nicht abschließend. Sie verdeutlicht, dass neben der von NLI bereitgestellten Software eine Vielzahl unterschiedlicher Komponenten Bestandteil des Asset-Inventory der SEN-Cloud sind. Sie alle unterliegen dem Change-, Release- und Deployment Management.

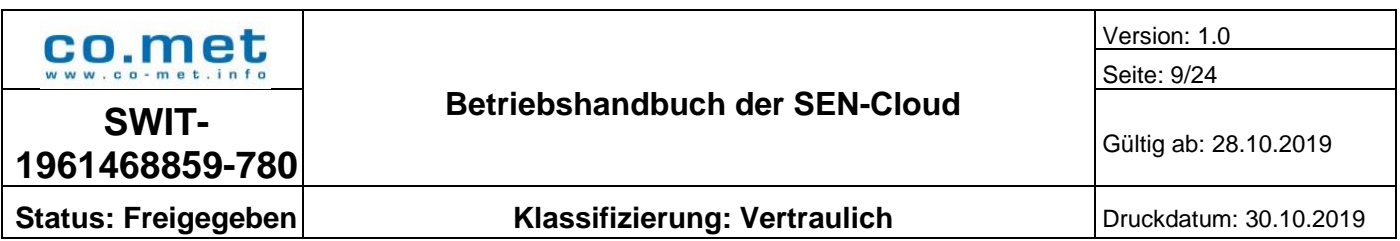

### <span id="page-8-0"></span>**Release & Deployment Prozess in der SEN-Cloud**

Am Beispiel einer vorliegenden Release-Version der GWA/EMT-Software sollen die Schritte von der Auslieferung der Software bis zum Bereitstellen der Software zur produktiven Nutzung durchlaufen werden.

Der Prozessdurchlauf ist hinsichtlich der erforderlichen Schritte und der dazu benötigten Zeit maßgeblich von drei Faktoren abhängig:

- 1. der Anzahl der zu durchlaufenden SEN-Systemumgebungen,
- 2. dem Ergebnis der zu durchlaufenden Qualitätssicherungstests,
- 3. dem Ergebnis des Software-Akzeptanz Checks (siehe Kapitel [5.2\)](#page-8-1).

In der SEN-Cloud sind drei Systemumgebungen vorhanden:

- **Entwicklungsumgebung (SEN-DEV)**
- **Testumgebung (SEN-TEST)**
- **Produktivumgebung (SEN-PROD)**

Der Release & Deployment Prozess stellt sicher, dass die drei genannten Systemumgebungen der SEN-Cloud immer in der Reihenfolge SEN-DEV -> SEN-TEST -> SEN-PROD durchlaufen werden.

#### <span id="page-8-1"></span>**Stufe 1: Deployment der Software auf die Entwicklungsumgebung SEN-DEV**

In der dreistufigen Systemlandschaft der SEN-Cloud startet der Prozess mit der Auslieferung der Software durch den Hersteller. Die Software hat zu diesem Zeitpunkt erfolgreich die Qualitätssicherungstests auf den Systemumgebungen des Softwareherstellers durchlaufen.

Nach Auslieferung erfolgt die Vorbereitung zur Installation der Software auf der Entwicklungsumgebung (SEN-DEV) der SEN-Cloud mit folgenden Aktivitäten:

- Durchführen eines Software-Akzeptanz Checks (siehe [Tabelle 3\)](#page-9-1), bestehend aus:
	- o Prüfung der Software-Dokumentation
	- o Sicherheit Checks
	- o Schwachstellen Checks
	- o Modul Checks
- Akzeptanz Checks mit negativem Ausgang führen zur Rückgabe der Softwareauslieferung an den Hersteller mit einer Nachbesserungsfrist von 3 Werktagen. Liegt innerhalb der Nachbesserungsfrist keine aktualisierte Release-Version vor, endet der Vorgang.
- Jede im Grundsatz akzeptierte Software wird in die Version-Control DB (Teil des SEN-Konfigurationssystems) eingecheckt.
- Deployment der Software auf die Entwicklungsumgebung (SEN-DEV).
- Durchführung verschiedenen Qualitätssicherungstests gemäß einem vordefinierten Testfallkatalog. Die Tests werden von den jeweils fachverantwortlichen Stellen durchgeführt und dokumentiert.

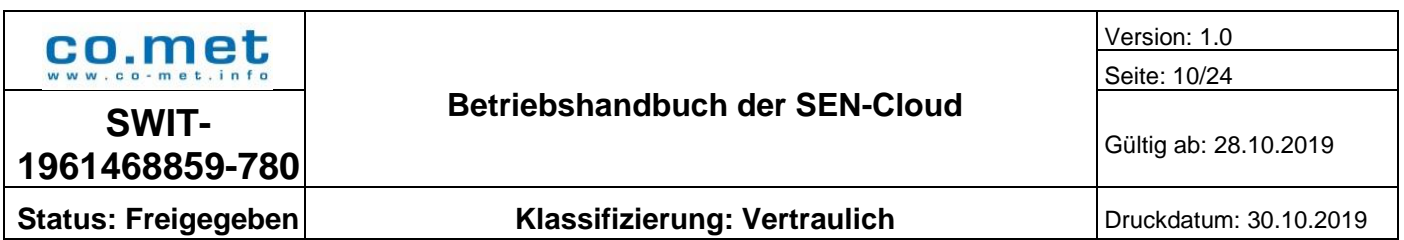

- Treten in der Qualitätssicherungsphase Fehler auf, stoppt die QS-Phase. Der Hersteller führt die Fehlerbeseitigung durch und liefert eine aktualisierte Release-Version der Software aus. Diese durchläuft die obenstehenden Schritte erneut bis zum Deployment auf SEN-DEV. Erst danach können die Qualitätssicherungstests fortgeführt werden. Auf der Systemumgebung erfolgt ggf. ein Rollback auf den zuvor vorhandenen Release-Stand.
- Das erfolgreiche Durchlaufen der Qualitätssicherungstests auf SEN-DEV wird durch das Erteilen der Freigabe der ggf. aktualisierten Release-Version zum Deployment auf der Systemumgebung SEN-TEST durch die fachverantwortlichen Stellen dokumentiert.

| <b>Release Preparation Check</b>                                                                                                    | <b>Nachbesserung</b><br>erforderlich - Frist 3<br>Werktage | Rückweisen der<br><b>Release-Version</b> |
|----------------------------------------------------------------------------------------------------|------------------------------------------------------------|------------------------------------------|
| Sicherheitskritische Fehler:<br>Bsp: Kennwörter im Klartext, gefüllte Datenbanken,<br>fehlende Authentifizierung usw.                                          |                                                            | X                                        |
| Rollenkonformität gemäß den rechtlichen<br>Anforderungen:<br>Bsp. API Calls - GWA, EMTa, EMTp                                                                  |                                                            | X                                        |
| Funktionsbeschreibung des Release:<br>Systemvoraussetzungen (z.B. Java Version,<br>Betriebssystem/Kernel, Abhängigkeiten usw.)                                 | X                                                          |                                          |
| Kommunikationsbeziehungen (Protokolle, Ports):<br>User > Applikation<br>Applikation > Applikation<br>Applikation > Backend Dienste (LDAP, AD, SMTP<br>$etc.$ ) | X                                                          |                                          |
| Installationsanleitung inkl. Beschreibung aller zum<br>Scripting notwendiger Variablen                                                                         | X                                                          |                                          |
| Authentifizierungsbeschreibung:<br>JWT, Oauth, LDAP, SAML etc.                                                                                                 | X                                                          |                                          |
| Benutzerdokumentation:<br>Beschreibung aller durch den Benutzer<br>konfigurierbarer Einstellungen                                                              | X                                                          |                                          |

**Tabelle 3: Checkliste für den Software Akzeptanz Check**

### <span id="page-9-1"></span><span id="page-9-0"></span>**Stufe 2: Deployment der Software auf die Testumgebung SEN-TEST**

Nach erfolgreichen Tests auf der Entwicklungsumgebung und erteilter Freigabe beginnen die Arbeiten in Stufe 2:

- Vorbereiten der Installation der freigegebenen Software zum Transport nach SEN-TEST
- Deployment der Software aus der Version-Control DB auf die Testumgebung (SEN-TEST)

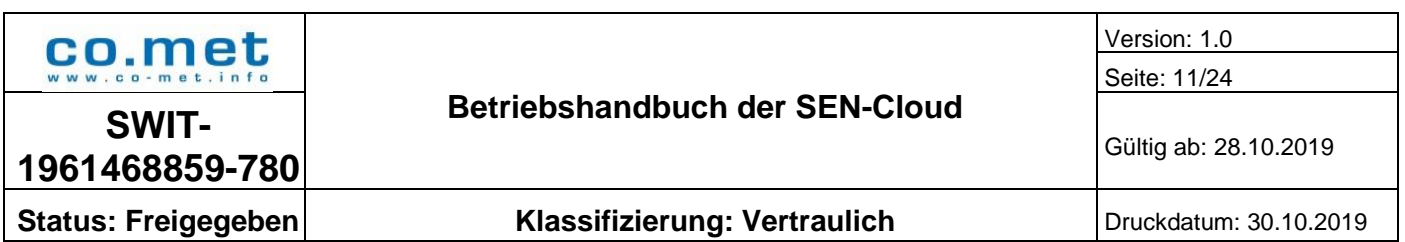

- Durchführung verschiedenen Qualitätssicherungstests gemäß einem vordefinierten Testfallkatalog. Die Tests werden von den jeweils fachverantwortlichen Stellen durchgeführt und dokumentiert.
- Treten in der Qualitätssicherungsphase Fehler auf, stoppt die QS-Phase. Der Hersteller führt die Fehlerbeseitigung durch und liefert eine aktualisierte Release-Version der Software aus. Diese durchläuft die Schritte aus Stufe 1 UND die Schritte aus Stufe 2 bis zur Fortsetzung der Qualitätssicherungstests auf SEN-TEST. Auf der Systemumgebung erfolgt ggf. ein Rollback auf den zuvor vorhandenen Release-Stand.
- Die Qualitätssicherungstests werden mittels dem co.met Testlink Portal durchgeführt. Kunden, die an den Tests teilnehmen möchten, können sich bei co.met einen Zugang zum Testlink Portal beantragen. Entdeckt einer der Tester eine Fehlfunktion, wird fallbezogen entschieden, ob das Release in der Produktivumgebung installiert wird.
- Das erfolgreiche Durchlaufen der Qualitätssicherungstests auf SEN-TEST wird durch das Erteilen der Freigabe der ggf. aktualisierten Release-Version zum Deployment auf der Systemumgebung SEN-PROD durch die fachverantwortlichen Stellen dokumentiert.

### <span id="page-10-0"></span>**Stufe 3: Deployment der Software auf die Produktivumgebung SEN-PROD**

Nach erfolgreichen Tests auf der Testumgebung und erteilter Freigabe beginnen die Arbeiten in Stufe 3:

- Vorbereiten der Installation der freigegebenen Software zum Transport nach SEN-PROD
- Deployment der Software aus der Version-Control DB auf die Produktivumgebung (SEN-PROD)
- Durchführung verschiedener Qualitätssicherungstests gemäß einem vordefinierten Testfallkatalog. Die Tests werden von den jeweils fachverantwortlichen Stellen durchgeführt und dokumentiert.
- Der erfolgreiche Abschluss der Qualitätssicherungstests führt zur Freigabe der Software zur produktiven Nutzung.
- Sollte entgegen der Erwartungen während der Qualitätssicherung ein Fehler auftreten, müsste nach Fehlerbeseitigung durch eine aktualisierte Release-Version der Gesamtprozess, beginnend mit den Schritten in Stufe 1, Stufe 2 und Stufe 3 durchlaufen werden. Auf der Systemumgebung würde ggf. ein Rollback auf den zuvor vorhandenen Release-Stand erfolgen.

### <span id="page-10-1"></span>**Kurzfassung des Beispieldurchlaufes**

Die Kurzfassung des in drei Stufen geschilderten Beispieldurchlaufs ist in [Abbildung 1](#page-11-0) dargestellt.

Aus [Abbildung 1](#page-11-0) wird ersichtlich, dass von dem Zeitpunkt des Vorliegens einer Release-Version bis zum Zeitpunkt des Abschlusses des Deployments auf SEN-PROD insgesamt 3 Qualitätssicherungen durchlaufen werden müssen. Die Qualitätssicherung erfolgt auf jeder Systemumgebung. Dies ist Aufgabe der jeweils fachverantwortlichen Stellen. Weiterhin ist ersichtlich, dass das Durchlaufen der Qualitätssicherung in einer Systemlinie (SEN DEV, SEN TEST) mit einer expliziten Freigabe zum Deployment der Release Unit auf die nachgelagerte Systemlinie (SEN TEST, SEN PROD) abgeschlossen werden muss. Erst nach Vorliegen der

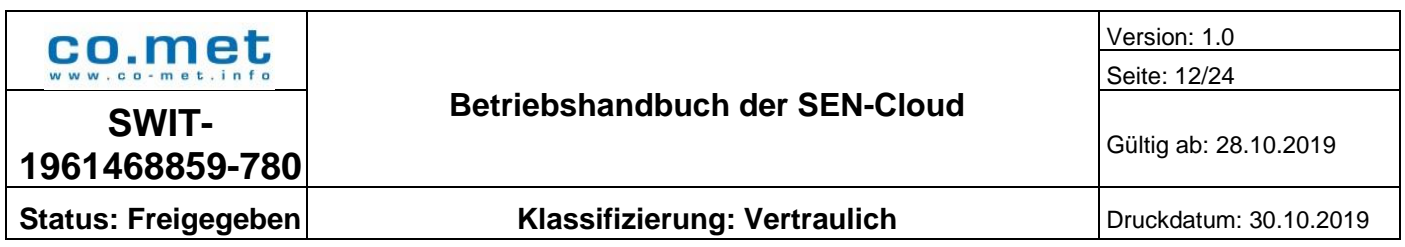

Freigabe wird das Deployment auf die nachgelagerte Systemlinie angestoßen und durchgeführt. Mögliche Durchläufe der Qualitätssicherung mit und ohne auftretenden Fehler zeigen [Abbildung 2](#page-12-1) und [Abbildung 3](#page-12-2) beispielhaft für die SEN-DEV-Systemumgebung.

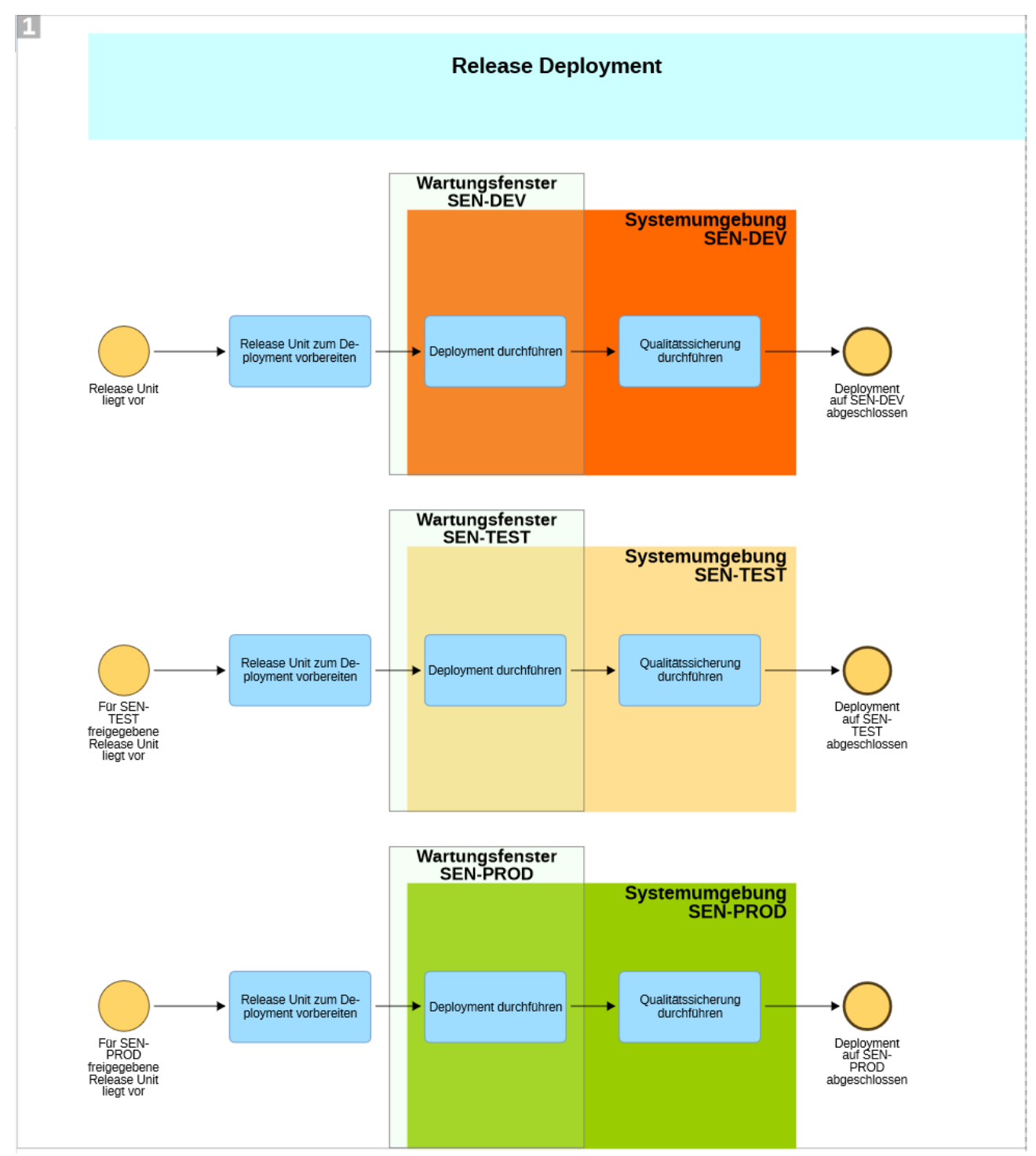

<span id="page-11-0"></span>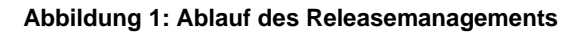

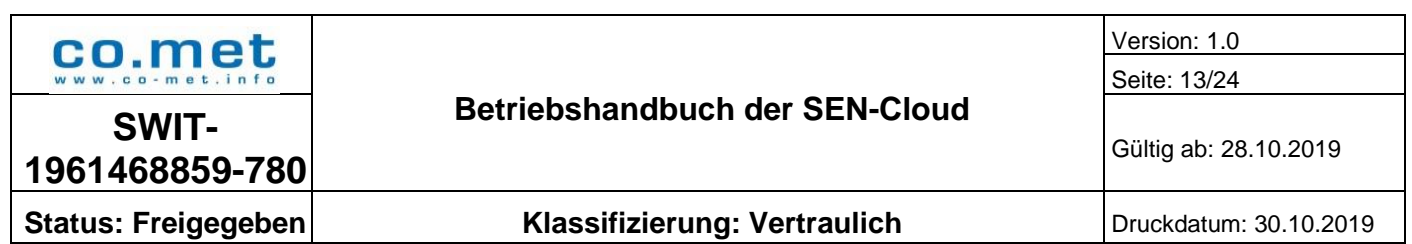

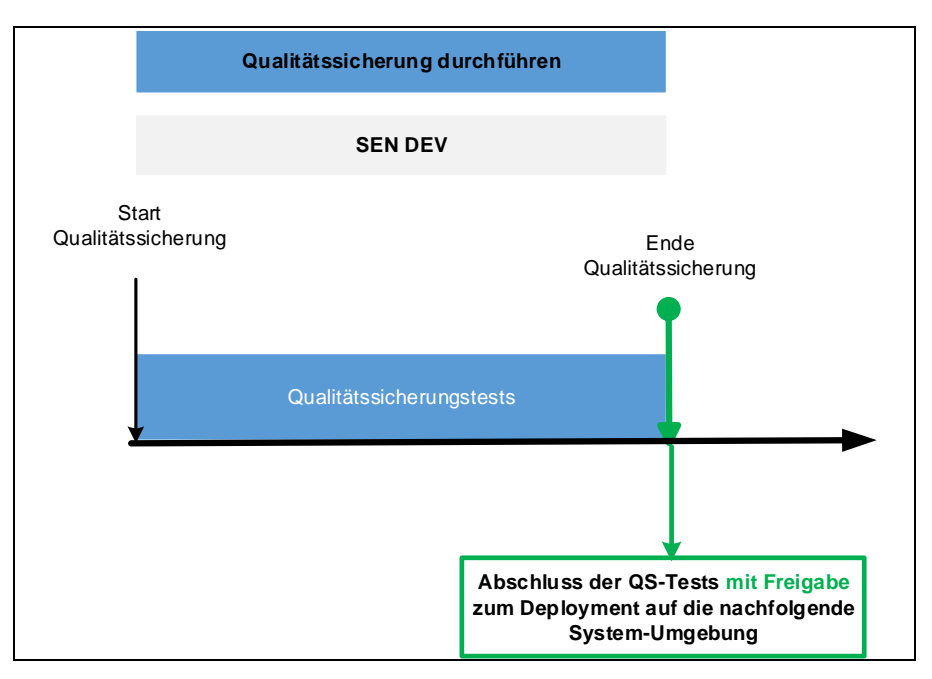

**Abbildung 2: Durchlauf der Qualitätssicherung ohne Fehler**

<span id="page-12-1"></span>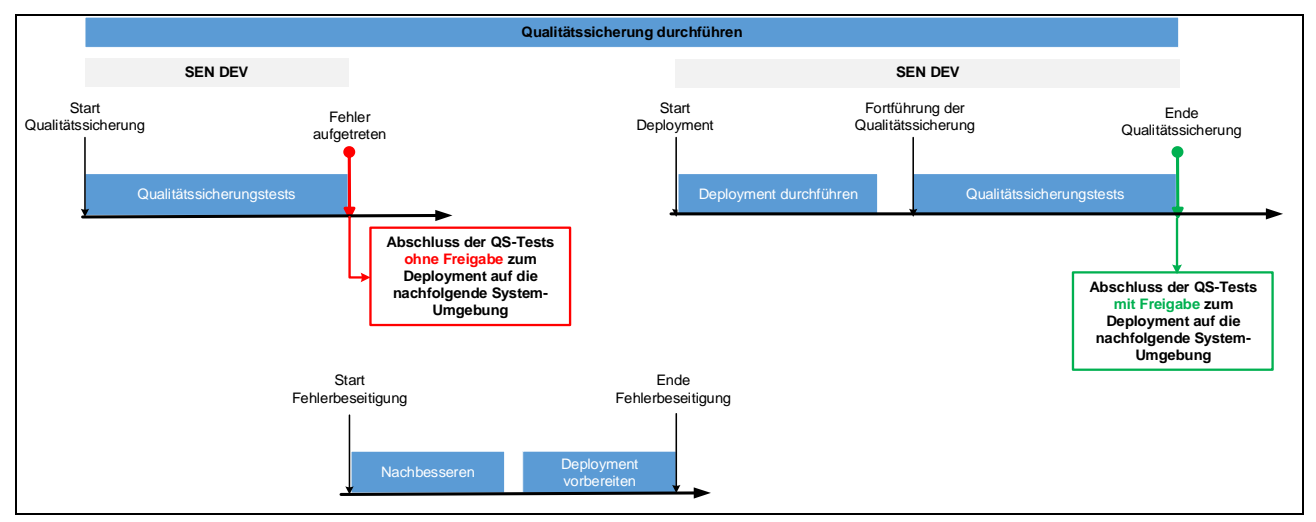

**Abbildung 3: Durchlauf der Qualitätssicherung mit Fehler und dessen Beseitigung**

<span id="page-12-2"></span>Bei Auftreten eines Fehlers in der SEN-TEST stoppt der Prozess. Nach Fehlerbeseitigung kann der Prozess auf SEN-TEST erst dann fortgesetzt werden, wenn die fehlerbereinigte Software erfolgreich SEN-DEV durchlaufen hat.

### <span id="page-12-0"></span>**Prozessdurchlaufzeiten**

Aus dem zuvor Gesagten ist ersichtlich, dass Änderungen und Anpassungen an sämtlichen Assets der SEN-Cloud -- bereitgestellte Software für GWA/EMT einerseits und Infrastruktur-Komponenten

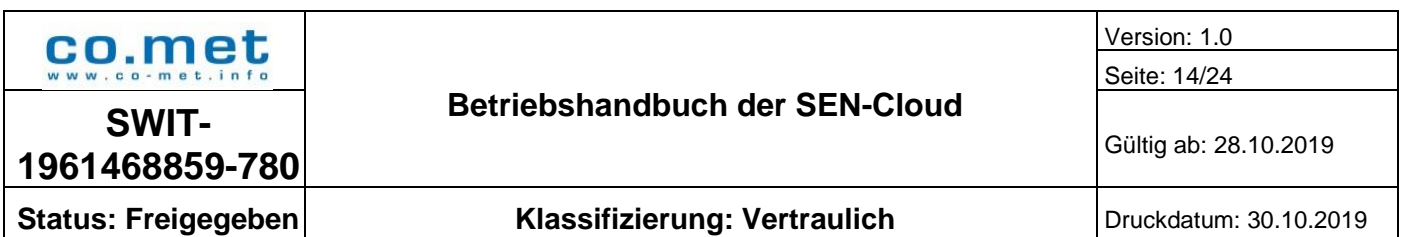

der SEN-Cloud andererseits -- über den Change-Prozess der SEN-Cloud durchgeführt werden, der das Release & Deployment steuert.

So unterschiedlich die SEN-Assets sind, so unterschiedlich gestalten sich die Durchlaufzeiten durch den Release & Deployment Prozess für diese Assets.

Basierend auf den vorliegenden Erfahrungen kann der Regel<sup>1</sup>-Durchlauf für eine neue Full Release-Version der GWA/EMT-Software bis zu 17 Werktage (WT) in Anspruch nehmen. Dieser Wert setzt sich wie folgt zusammen:

- Release Vorbereitung für SEN-DEV: bis zu 3 WT
- Deployment nach SEN-DEV: bis zu 2 WT
- Qualitätssicherung SEN-DEV: 1 WT
- **Release Vorbereitung für SEN-TEST: 1 WT**
- Deployment nach SEN-TEST: 1 WT
- Qualitätssicherung SEN-TEST: bis zu 5 WT
- Release Vorbereitung für SEN-PROD: 1 WT
- Deployment nach SEN-PROD und Qualitätssicherung: 1 WT

### <span id="page-13-0"></span>**Eigenschaften von Release Units**

Die Release Units beziehen sich auf die jeweiligen SEN-Assets, die geändert und angepasst werden müssen. Eine Release Unit ist die Einheit, die es in eine Systemumgebung zu überführen gilt.

Release Units der SEN-Assets weisen unterschiedliche Eigenschaften auf:

- Full Release Units erfordern, dass alle Komponenten der Release-Version auf die jeweils nachgelagerte Systemumgebung zu überführen sind. In die Qualitätssicherung sind sämtliche Komponenten einzubeziehen.
- Delta Release Units enthalten lediglich geänderte oder neu hinzugekommene Komponenten. Insofern sind gegenüber einer Vorgänger Release-Version lediglich die geänderten bzw. neuen Komponenten zu überführen und einer Qualitätssicherung zu unterziehen.
- Release Units können die Fähigkeit haben im laufenden Betrieb überführt werden zu können. Für die Ziel-Systemumgebung ist keine Betriebsunterbrechung (Downtime) erforderlich. Eine Betriebsbeeinträchtigung liegt nicht vor. In der Regel lassen sich durch redundantes Vorhalten von Komponenten Betriebsunterbrechungen während des Deployments vermeiden.
- Das Deployment einer Release Units erfordert eine Betriebsunterbrechung der Ziel-Systemumgebung und eine Wiederaufnahme des Betriebs nach Abschluss des **Deployments**

-

<sup>1</sup> Regel-Durchlauf bedeutet, dass es in keiner Qualitätssicherungsphase zu einer Unterbrechung kommt, die zu Mehrfachdurchläufen der vorgelagerten Systemumgebungen führen.

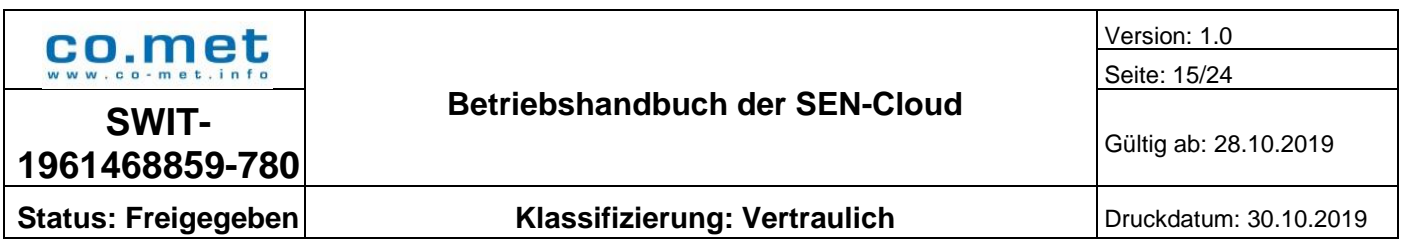

Die beiden erstgenannten Eigenschaften (Full / Delta Release Unit) nehmen unmittelbar Einfluss auf die Dauer der Überführungsphase, die beiden letztgenannten Eigenschaften (ohne/mit Betriebsunterbrechung) beeinflussen die Nutzbarkeit der Systemumgebung bzw. der bereitgestellten Dienste während der Überführungsphase (Deployments).

Damit stellen die Eigenschaften einer Release Unit unmittelbar Anforderungen an den Zeitpunkt der Durchführung eines Deployments:

- Release Units ohne Betriebsbeeinträchtigung könnten theoretisch zu jedem Zeitpunkt überführt werden.
- Release Units mit Betriebsunterbrechung der Systemumgebung sollten nur in zeitlich größeren Abständen durchgeführt werden, um die Stabilität des Systembetriebs und die Stabilität in der Nutzbarkeit der Systemumgebung sicherzustellen.

### <span id="page-14-0"></span>**Wartungsfenster**

### <span id="page-14-1"></span>**5.8.1. Bezug zum Change Management**

Wartungsfenster stellen die Zeitintervalle dar, in denen die Überführungen der freigegebenen Release Units durchgeführt werden. Wartungsfenster sind ein **wesentlicher Teil des Change Prozesses der SEN-Cloud**, denn in einem Wartungsfenster werden die Konfigurationen der SEN-Assets in der Ziel-Systemumgebung geändert.

Wie in Abschnitt [5.7](#page-13-0) gezeigt, können diese Konfigurationsänderungen mit und ohne Betriebsunterbrechungen einhergehen.

Infolge der vorhandenen Redundanzen in der gesamten SEN-Infrastruktur können sehr viele Konfigurationsänderungen ohne Betriebsunterbrechungen durchgeführt werden. Gewährleistet wird dies durch weitgehend automatisierte Verfahren, die während des eigentlichen Änderungsvorganges keine manuellen Tätigkeiten erfordern und die Reihenfolge der Komponentenänderungen gezielt steuern.

Damit wäre es einerseits vorstellbar, dass bei Bestehen der technischen Voraussetzungen diese Art von Änderungen jederzeit durchgeführt werden könnten. Andererseits erfordern die Vorgaben des Informationssicherheits-Managementsystems (ISMS), innerhalb dessen die SEN-Cloud betrieben werden muss, dass jede Änderung an den Konfigurationen der SEN-Assets über ein risikogesteuertes Änderungsverfahren – das SEN-Change Management – zu erfolgen hat. Die Verwendung von Wartungsfenstern auch in Fällen von Konfigurationsänderungen ohne Betriebsunterbrechung ist ein Element der Risikosteuerung im SEN-Change Management und macht diese planbar.

### <span id="page-14-2"></span>**5.8.2. Anforderungen an Wartungsfenster**

Die Festlegung eines Wartungsfensters muss sich an den an das Wartungsfenster gestellten Anforderungen messen lassen. Dies bestehen u. a. in:

 Ermöglichen von Agilität in der produktiven Bereitstellung neuer oder verbesserter Funktionen. Dies spricht dafür, die zeitlichen Abstände von Wartungsfenstern sehr kurz zu halten.

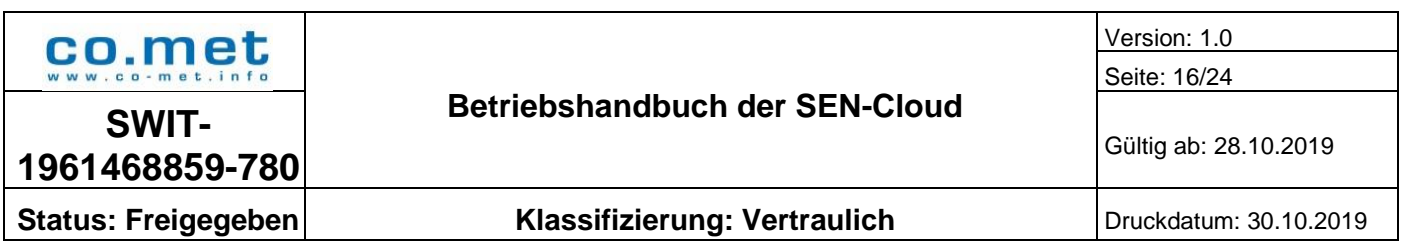

- Stabilität in der Nutzung der Funktionen und Dienste ohne Betriebsunterbrechungen durch fortlaufende Wartungstätigkeiten. Dies spricht dafür, kleinere Änderungen in Funktionen und Diensten zu sammeln und diese in Wartungsfenstern mit möglichst großen zeitlichen Abständen in die Zielumgebung zu überführen.
- Sofortiges Reagieren in Notfällen, um die gesicherte Nutzung der Funktionen und Dienste schnell wieder erreichen zu können.

Diese zum Teil gegensätzlichen Anforderungen sind bei Festlegung der Wartungsfenster für die SEN berücksichtigt und vereint.

### <span id="page-15-0"></span>**5.8.3. Regel-Wartungsfenster**

Das Regel-Wartungsfenster ist die planbare Größe für das Deployment einer Release-Unit bzw. die Durchführung der Konfigurationsänderung an den SEN-Assets. Das Regel-Wartungsfenster gibt den Anwendern letztlich die Planungssicherheit, eigene vor- oder nachgelagerte Abläufe und Prozesse auf die SEN-Cloud anpassen zu können.

Während des Regel-Wartungsfensters werden Konfigurationsänderungen mit und ohne Betriebsunterbrechungen durchgeführt.

Im Falle von Release-Unit bedingten Betriebsunterbrechungen erfolgen Vorankündigungen der Wartungsarbeiten.

### <span id="page-15-1"></span>**5.8.4. Großes Wartungsfenster**

Das große Wartungsfenster ergänzt das Regel-Wartungsfenster hinsichtlich der Durchführung von größeren Konfigurationsänderungen an den SEN-Assets.

Der benötigte zeitliche Umfang zur Durchführung der Konfigurationsänderungen übersteigt die Dauer des Regel-Wartungsfensters.

Während des großen Wartungsfensters werden Konfigurationsänderungen mit und ohne Betriebsunterbrechungen durchgeführt.

Im Falle von Release-Unit bedingten Betriebsunterbrechungen erfolgen Vorankündigungen der Wartungsarbeiten. Ebenfalls wird der Abschluss der Wartungsarbeiten bekanntgegeben.

#### <span id="page-15-2"></span>**5.8.5. Kleines Wartungsfenster**

Das kleine Wartungsfenster ergänzt das Regel Wartungsfenster dann, wenn kurzfristig Konfigurationsänderungen erforderlich sind und die Anpassungen bis zum nächsten Regel-Wartungsfenster nicht zurückgestellt werden können.

Während des kleinen Wartungsfensters werden Konfigurationsänderungen ohne Betriebsunterbrechungen durchgeführt. Ebenfalls wird der Abschluss der Wartungsarbeiten bekanntgegeben.

#### <span id="page-15-3"></span>**5.8.6. Emergency-Wartungsfenster**

Das Emergency-Wartungsfenster wird in Fällen herangezogen, in denen ein sofortiges Reagieren in Notfällen erforderlich ist, um die gesicherte Nutzung der Funktionen und Dienste schnell wieder

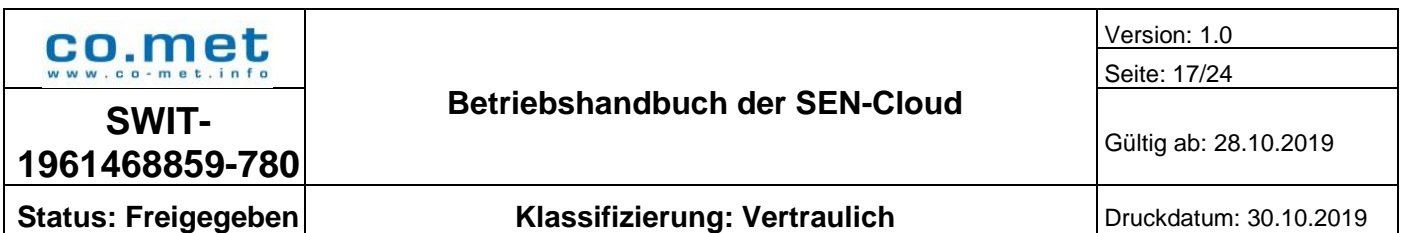

erreichen zu können. In die Feststellung des Notfalls ist die Informationssicherheits-Beauftragte (ISB) als "Head of SEN-ISMS" eingebunden.

Das Emergency-Wartungsfenster übersteuert sämtliche anderen Wartungsfenster sowie die mit den SEN-Kunden vereinbarten Zeiträume.

Während des Emergency-Wartungsfensters werden Konfigurationsänderungen mit und ohne Betriebsunterbrechungen durchgeführt.

Vorankündigungen der Wartungsarbeiten erfolgen einzelfallabhängig.

### <span id="page-16-0"></span>**5.8.7. Festlegung der Wartungsfenster**

Die definierten Wartungsfenster decken die Anforderungen aus Abschnitt [5.8.2](#page-14-2) in der Art und Weise ab, dass bei einer agilen Planbarkeit die stabile Nutzung der Dienste der SEN-Cloud sichergestellt werden kann. Sämtliche Normvorgaben des SEN-ISMS werden erfüllt.

Die Festlegungen unterscheiden sich zwischen den SEN-Systemumgebungen sowohl hinsichtlich der Anzahl definierter Wartungsfenster als auch hinsichtlich ihrer zeitlichen Festlegungen.

In [Tabelle 4](#page-17-1) und [Tabelle 5Tabelle 5](#page-18-2) sind die definierten Wartungsfenster mit ihren zeitlichen Festlegungen für die Konfigurationsanpassungen an den Assets von SEN-TEST und SEN-PROD aufgelistet.

#### <span id="page-16-1"></span>**5.8.8. Gültigkeitsdauer der Festlegungen**

Die Anzahl definierter Wartungsfenster und die zeitlichen Festlegungen unterliegen einer kontinuierlichen Überprüfung.

Die Festlegungen [Tabelle 4](#page-17-1) und [Tabelle 5](#page-18-2) sind bis 31.12.2020 gültig.

Änderungen und / oder Fortbestehen der Festlegungen werden rechtzeitig bekannt gegeben.

### <span id="page-16-2"></span>**5.8.9. Festlegungen zur Entwicklungsumgebungen SEN-DEV**

Die Entwicklungsumgebung SEN-DEV untersteht keinerlei Einschränkungen in Bezug auf Wartungsfenster.

### <span id="page-16-3"></span>**5.8.10. Festlegungen zur Testumgebung SEN-TEST**

Für die Testumgebung SEN-TEST sind insgesamt 4 Wartungsfenster definiert, siehe [Tabelle 4.](#page-17-1)

Der Zyklus des Regel-Wartungsfensters ist wöchentlich. Es werden Wartungsarbeiten mit und ohne Betriebsunterbrechungen durchgeführt. Arbeiten, die zu Betriebsunterbrechungen führen werden mit 3 Tagen Vorlauf angekündigt. Wartungsarbeiten, die zu keinen Betriebsunterbrechungen führen, nicht. Die Wartungsarbeiten, die zu Betriebsunterbrechungen führen, werden zu Beginn des Wartungsfensters ausgeführt. In der Vorankündigung wird die voraussichtliche Dauer der Betriebsunterbrechung angegeben.

Das kleine Wartungsfenster wird bedarfsorientiert benötigt, mit der Einschränkung maximal einmal pro Woche stattfinden zu können. Die Vorankündigungsfrist beträgt 1 Arbeitstag. Ansonsten wird verfahren wie Fall des Regel-Wartungsfensters.

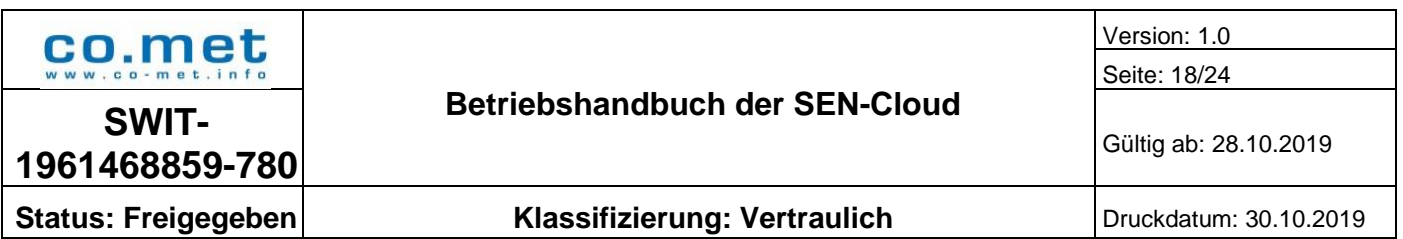

Das große Wartungsfenster findet maximal einmal pro Monat statt mit einer Vorankündigungsfrist von 14 Tagen. Bei Betriebsunterbrechungen werden die voraussichtlichen Unterbrechungsdauer angegeben.

Das Emergency-Wartungsfenster wird für Notfälle benötigt. Im Einzelfall wird entschieden, ob eine Vorankündigung möglich ist.

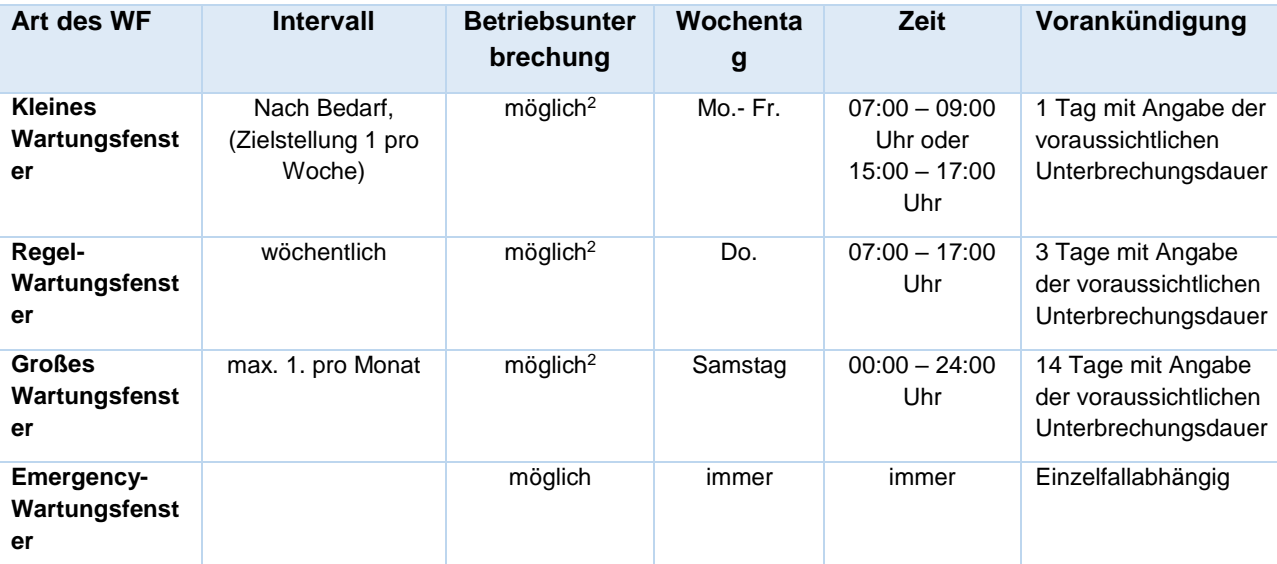

<span id="page-17-2"></span>**Tabelle 4: Wartungsfenster und Wartungszeiten der Testumgebung SEN-TEST**

### <span id="page-17-1"></span><span id="page-17-0"></span>**5.8.11. Festlegungen zur Produktivumgebung SEN-PROD**

Für die Produktivumgebung SEN-PROD sind insgesamt 4 Wartungsfenster definiert, siehe [Tabelle](#page-18-2)  [5.](#page-18-2)

Das kleine Wartungsfenster wird bedarfsorientiert benötigt, mit der Einschränkung maximal einmal pro Woche stattfinden zu können. Es wird zudem in zweifacher Form benötigt, da in produktiver Umgebung die Unterscheidung notwendig ist, ob Wartungsarbeiten zu einer

Betriebsunterbrechung führen oder nicht. Arbeiten, die zu Betriebsunterbrechungen führen,

werden mit 3 Tagen Vorlauf angekündigt. Wartungsarbeiten, die zu keinen

Betriebsunterbrechungen führen, nicht. In der Vorankündigung wird die voraussichtliche Dauer der Betriebsunterbrechung angegeben.

Das große Wartungsfenster findet maximal einmal pro Monat statt mit einer Vorankündigungsfrist von 14 Tagen. Bei Betriebsunterbrechungen werden die voraussichtlichen Unterbrechungsdauer angegeben.

Das Emergency-Wartungsfenster wird für Notfälle benötigt. Im Einzelfall wird entschieden, ob eine Vorankündigung möglich ist.

<sup>-</sup><sup>2</sup> Die Wartungsarbeiten, die zu Betriebsunterbrechungen führen, werden zu Beginn des Wartungsfensters ausgeführt. Über die voraussichtliche Dauer der Betriebsunterbrechung wird in der Vorankündigung informiert. Die Dauer der Betriebsunterbrechung wird auf das notwendige Maß beschränkt.

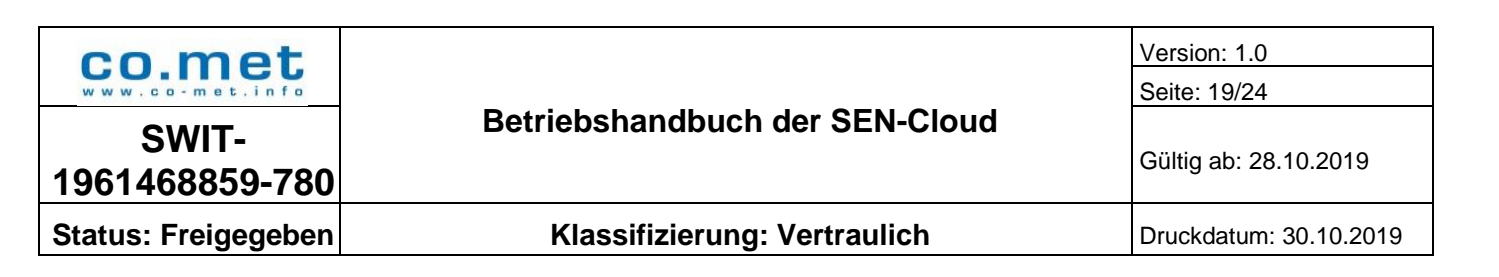

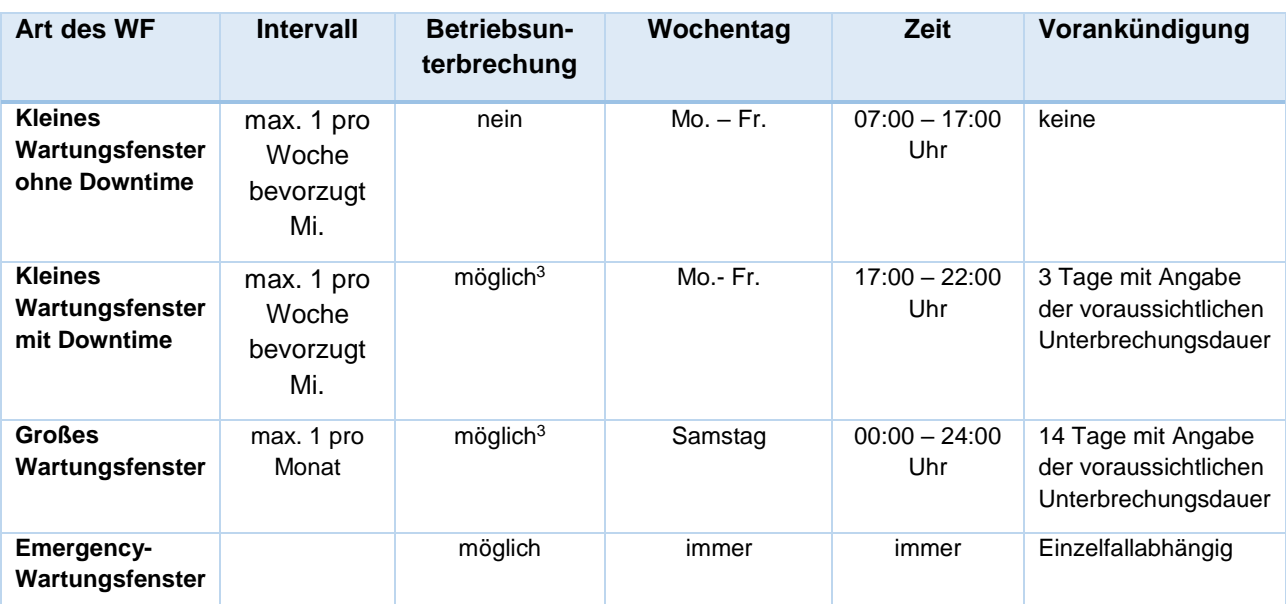

<span id="page-18-3"></span>**Tabelle 5: Wartungsfenster und Wartungszeiten der Produktivumgebung SEN-PROD**

#### <span id="page-18-2"></span><span id="page-18-0"></span> $6.$ **Kommunikation**

Die Mitarbeiter der SEN-Cloud können während der Servicezeiten über die SEN Hotline (0681/587-2799), per Mail [\(sen@sen-cloud.de\)](mailto:sen@sen-cloud.de) oder über das Ticketportal Helpline [\(https://support.sw-sb.de/helpLinePortal/Home/Index\)](https://support.sw-sb.de/helpLinePortal/Home/Index) erreicht werden.

#### <span id="page-18-1"></span>**Meldung von Informationssicherheitsvorfällen**

Tritt ein Sicherheitsvorfall auf, ist unverzüglich der Service Desk der co.met GmbH zu informieren. Die Meldung kann über die Hotline, per Mail oder per Ticket getätigt werden. Bestätigt der Service Desk im Rahmen der Klassifizierung von Incidents den Sicherheitsvorfall, wird der Vorfall mit der Kategorie "Security Incident" in Helpline bearbeitet.

Die Sicherheitsvorfälle werden durch die Informationssicherheitsbeauftragte der co.met geführt. Zunächst wird die Situation analysiert und daraus resultierend die Folgemaßnahmen eingeleitet. Der Melder des Sicherheitsvorfalls muss für Rückfragen zur Klärung des Sachverhalts zur Verfügung stehen. Ggf. muss das BSI über den Sicherheitsvorfall informiert werden. Die Meldung wird in Zusammenarbeit mit den Informationssicherheitsbeauftragten beider Häuser erstellt.

Zu meldende Informationssicherheitsvorfälle sind bspw.:

- Kompromittierung der GWA Schlüssel
- Verstoß gegen relevante Betriebsauflagen gemäß der Certificate Policy der Smart Metering PKI des BSI (vgl. Tabelle 15, Version 1.1.1 vom 09.08.2017)

-

<sup>3</sup> Die Wartungsarbeiten, die zu Betriebsunterbrechungen führen, werden zu Beginn des Wartungsfensters ausgeführt. Über die voraussichtliche Dauer der Betriebsunterbrechung wird in der Vorankündigung informiert. Die Dauer der Betriebsunterbrechung wird auf das notwendige Maß beschränkt.

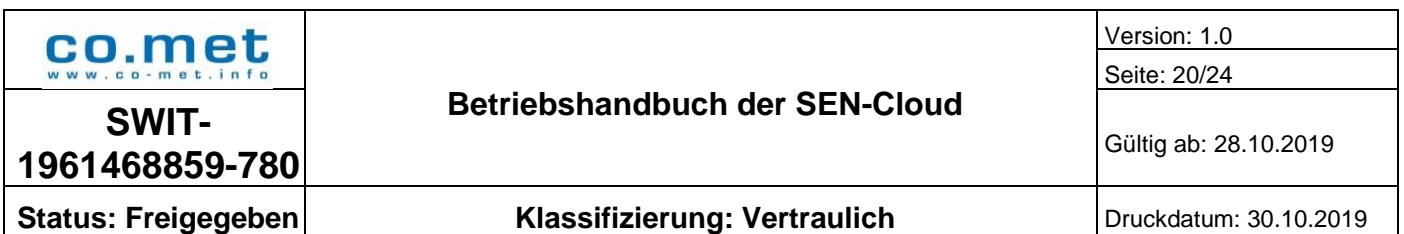

- Aufforderung zur Sperrung eines Zertifikats (z.B. bei SMGW Diebstahl oder aufgebrochenem SMGW Gehäuse)
- Bei Anomalien von einem SMGW, die auf eine Fehlfunktion oder Kompromittierung hindeuten könnten
- Unberechtigte Kommunikationsversuche von einem oder mehreren gesperrten SMGws
- unbekannte Zertifikate / unbekannte SMGW Kennungen
- Verstoß gegen den Datenschutz
- Unberechtigter Zutritt, Zugang, Zugriff

Darüber hinaus definiert die TR03109-6 (Kapitel 4.5.15 Reaktion auf Verletzung der Sicherheitsvorgaben, Version 1.0 vom 26.11.2015), dass identifizierte Sicherheitslücken in der SMGw Admin Software oder im Frontend der SMGw Admin Software dem BSI gemeldet werden müssen. Hierzu sind folgende Sicherheitslücken in der TR gelistet:

- Technische Sicherheitslücken in relevanten OSI-Layer
- Rollentrennung in SMGW Admin Software nicht gewährleistet
- Eventuell erforderliche Mandantenfähigkeit nicht gewährleistet
- Unzureichende Behandlung von SMGW Nachrichten die Abweichungen gegenüber der Technischen Richtlinie aufweisen
- Fehlerhafte Generierung von SMGW Nachrichten
- Fehlerhafte Generierung und/oder Verarbeitung herstellerspezifischer Erweiterungen.
- Fehlerhafte oder unzureichende Behandlung von Ereignissen die konzeptionell nicht eintreten sollten, jedoch eintreten können
- Technisches Verhalten abweichend gegenüber Software Einstellungen
- Technisches Verhalten abweichend gegenüber Steueranweisungen durch SMGW Admin Fachpersonal
- Unzureichende Berücksichtigung eingestellter Berechtigungen. Fehlerhafte Datenzuordnung
- Anerkennung unbekannter Zertifikate
- Mandantenfähigkeit nicht über alle Komponenten gewährleistet; wenn Mandantenfähigkeit erforderlich

Tritt bei der co.met GmbH ein Informationssicherheitsvorfall auf, werden die Kunden entsprechend informiert.

### <span id="page-19-0"></span>**Meldewege**

Geplante Wartungsarbeiten der gesamten Systemumgebung sowie Installationen von Releases und Hotfixes in den jeweiligen Systemumgebungen werden vorab über die Blog-Funktion im SEN Support Portal [\(https://support.sen-cloud.de/blog/default.aspx\)](https://support.sen-cloud.de/blog/default.aspx) veröffentlicht. Soweit möglich, wird die voraussichtliche Dauer der Nichtverfügbarkeit dabei angegeben sowie über den Abschluss der Arbeiten informiert.

Sollte es während des Betriebes zu sonstigen Störungen oder Fehlermeldungen in der Testund/oder der Produktivumgebung kommen, die die Funktionalität der SEN-Lösung nicht nur

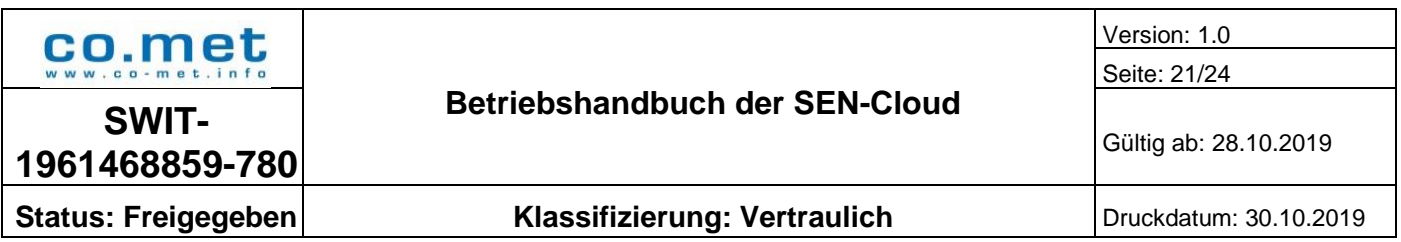

unerheblich beeinträchtigen und von denen co.met Kenntnis erlangt hat oder sollten Eingriffe seitens der IT notwendig sein, wird ein individueller Eintrag im SEN Support Portal durch co.met Mitarbeiter eingestellt. Sobald die Störungen behoben sind, wird wiederum über das SEN Support Portal informiert.

Folgende Vorkommnisse werden über das SEN Support Portal veröffentlicht:

- Release Installation
- Hotfix Installation
- Emergency Fix Installation
- Verzögerung einer Release oder Hotfix Installation
- Abbruch einer Release oder Hotfix Installation
- Geplante Wartungsarbeiten
- Systemstörungen
- Sonstige Fälle

#### <span id="page-20-0"></span>**Textbausteine**

In den folgenden Unterkapiteln sind die Textbausteine bezüglich der Information zu dem Releaseund Deploymentmanagement aufgelistet.

#### <span id="page-20-1"></span>**6.3.1. Release Installation**

Titel: Installation des Releases [x.x.x] in der [Entwicklungs-/Test-/Produktiv-]system.

Textbaustein:

Sehr geehrte Damen und Herren,

aufgrund der Installation eines Releases [x.x.x] wird es am [Datum] in der Zeit [von] – [bis] zu einer voraussichtlichen Nichtverfügbarkeit des gesamten [Entwicklungs-/Test-/Produktiv-]systems kommen.

Wir bitten um Ihr Verständnis.

Mit freundlichen Grüßen

SEN-Cloud Team

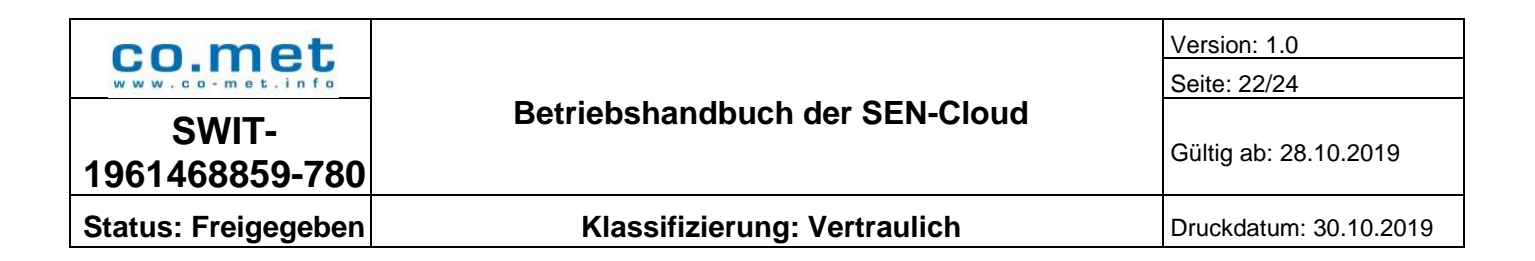

#### <span id="page-21-0"></span>**6.3.2. Hotfix Installation**

Titel: Installation des Hotfix [x.x.x.x] in der [Entwicklungs-/Test-/Produktiv-]system

Textbaustein:

Sehr geehrte Damen und Herren,

aufgrund der Installation des Hotfixes [x.x.x.x] wird es am [Datum] in der Zeit [von] – [bis] zu einer voraussichtlichen Nichtverfügbarkeit des gesamten [Entwicklungs-/Test-/Produktiv-]systems kommen.

Wir bitten um Ihr Verständnis.

Mit freundlichen Grüßen

SEN-Cloud Team

#### <span id="page-21-1"></span>**6.3.3. Verzögerung einer Release oder Hotfix Installation**

Titel: Verzögerung der Installation von [Release/Hotfix x.x.x] auf der [Entwicklungs-/ Test-/ Produktivumgebung]

Textbaustein:

Sehr geehrte Damen und Herren,

aufgrund unerwarteter Verzögerungen verschiebt sich die Bereitstellung des [Releases/Hotfixes x.x.x] um [Dauer] Stunden.

Wie bitten um Ihr Verständnis.

Mit freundlichen Grüßen

SEN-Cloud Team

#### <span id="page-21-2"></span>**6.3.4. Abbruch einer Release oder Hotfix Installation**

Titel: Abbruch der Installation von [Release/Hotfix x.x.x] auf der [Entwicklungs-/ Test-/ Produktivumgebung]

Textbaustein:

Sehr geehrte Damen und Herren,

aufgrund unerwarteter Vorkommnisse in dem Installationsprozess des [Releases/Hotfixes x.x.x] wurde die Installation abgebrochen. Die Systeme können mit dem Vorgänger Release normal eingesetzt werden.

Daher ist die Bereitstellung auf der [Entwicklungs-/Test-/Produktivumgebung] für den [Datum] geplant.

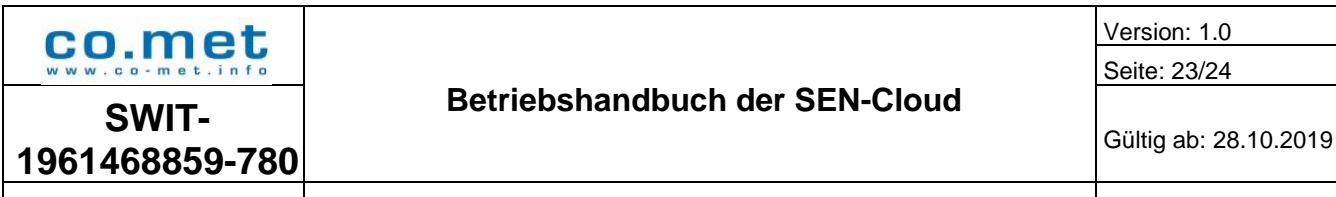

Version: 1.0 Seite: 23/24

**Status: Freigegeben Klassifizierung: Vertraulich** Druckdatum: 30.10.2019

Wie bitten um Ihr Verständnis.

Mit freundlichen Grüßen

SEN-Cloud Team

### <span id="page-22-0"></span>**6.3.5. Geplante Wartungsarbeiten**

Titel: Geplante Wartungsarbeiten von [Objekt] am [Datum]

Textbaustein:

Sehr geehrte Damen und Herren,

wegen geplanten Wartungsarbeiten steht [Objekt] am [Datum] in der Zeit [von] – [bis] nicht zur Verfügung.

Wir bitten um Ihr Verständnis.

Viele Grüße

SEN-Cloud Team

#### <span id="page-22-1"></span>**6.3.6. Systemstörungen**

Titel: Nichtverfügbarkeit der [Entwicklungs-/Test-/Produktivumgebung]

Textbaustein:

Sehr geehrte Damen und Herren,

aufgrund unerwarteter Ereignisse ist [Objekt: Helpline/VDI-Umgebung/Schnittstelle/ Entwicklungs-/Test- /Produktivumgebung/Module/…] voraussichtlich bis [Datum/Uhrzeit] nicht verfügbar.

Wie bitten um Ihr Verständnis.

Mit freundlichen Grüßen

SEN-Cloud Team

#### <span id="page-22-2"></span>**6.3.7. System wieder verfügbar**

Titel: Installation abgeschlossen/Störung behoben in der [Entwicklungs-/Test-/Produktivumgebung]

Textbaustein:

Sehr geehrte Damen und Herren,

die Systeme stehen nach der Installation des Releases/Hotfixes [x.x.x.x] bzw. nach der Behebung der Störung wieder vollumfänglich zur Verfügung.

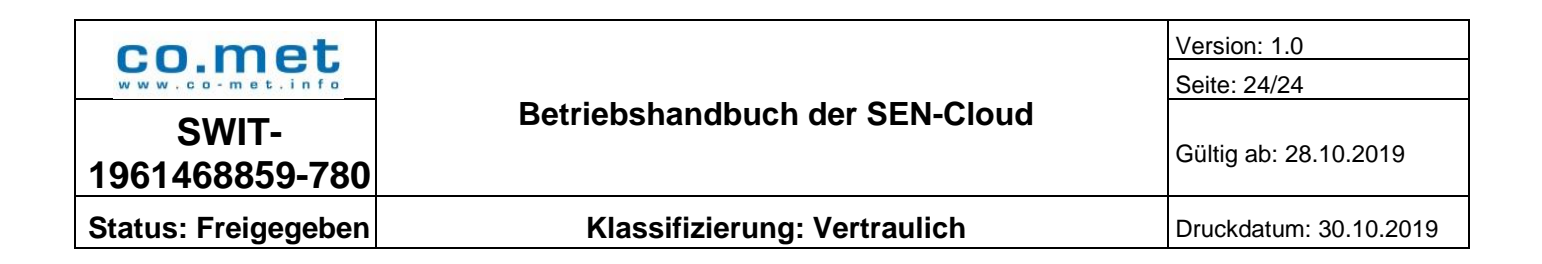

Wie bitten um Ihr Verständnis.

Mit freundlichen Grüßen

SEN-Cloud Team

#### <span id="page-23-0"></span>**6.3.8. Sonstige Fälle**

Sonstiges umfasst beispielhaft die folgenden Punkte, welche keine definierten Textbausteine haben und im Einzelfall formuliert werden.

- Ankündigung neues Browsers
- Rollout neues Browsers
- Aktualisierung der ThinClient Anmeldung
- Penetration-Test der SEN-Cloud
- Neues Zertifikat z.B. für Schnittstelle

#### <span id="page-23-1"></span> $7<sup>1</sup>$ **Überprüfung der Benutzerrechte**

Die PKI-Ansprechpartner werden gemäß den Vorgaben der Certificate Policy der Smart Metering PKI des BSI (Kapitel 3.2.8, Version 1.1.1 vom 09.08.2017) jährlich aufgefordert ihre Registrierungsdaten zu prüfen. Sollten sich Informationen geändert haben, müssen diese mittels des Formulars "Änderung der Daten, Ernennung oder Löschung eines Ansprechpartners der [SEN.CA"](https://support.sen-cloud.de/SEN-PKI/Freigegebene%20Dokumente/Änderung%20der%20Daten,%20Ernennung%20oder%20Löschung%20eines%20Ansprechpartners%20der%20SEN.CA.pdf) an den Service Desk der co.met übermittelt werden.

Darüber hinaus werden Informationen zu den vergebenen Zugangsrechten der Benutzer auf Anfrage an einen definierten Ansprechpartner des Kunden versendet. Der Kunde muss die vergebenen Rechte prüfen und dem Service Desk mitteilen, ob die Rechte mit der Soll-Konfiguration übereinstimmen. Sollten Abweichungen aufgefallen sein, werden diese an den Service Desk gemeldet, der die Abweichung prüft und anpasst.